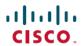

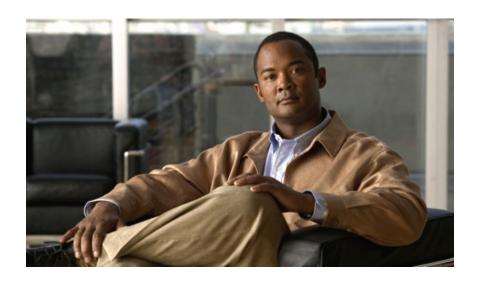

# Cisco Unified IP Phone 3905 User Guide for Cisco Unified Communications Manager Express Version 8.8 (SIP)

First Published: July 22, 2011 Last Modified: July 22, 2011

#### **Americas Headquarters**

Cisco Systems, Inc. 170 West Tasman Drive San Jose, CA 95134-1706 USA http://www.cisco.com Tel: 408 526-4000

800 553-NETS (6387) Fax: 408 527-0883

Text Part Number: 0L-24411-01

Cisco and the Cisco Logo are trademarks of Cisco Systems, Inc. and/or its affiliates in the U.S. and other countries. A listing of Cisco's trademarks can be found at <a href="http://www.cisco.com/go/trademarks">http://www.cisco.com/go/trademarks</a>. Third party trademarks mentioned are the property of their respective owners. The use of the word partner does not imply a partnership relationship between Cisco and any other company. (1005R)

© 2011 Cisco Systems, Inc. All rights reserved.

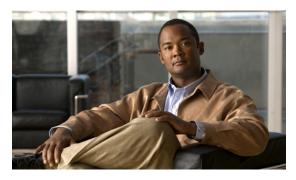

#### CONTENTS

#### Overview 1

Physical Description of Cisco Unified IP Phone 3905 1

Phone Connections 3

Adjusting the Handset Rest 3

#### **Operating Your Phone 5**

Adjust the Volume 5

Answer a Call 6

Auto Answer 6

Auto Answer with Your Speakerphone 6

Call Forward All 6

Call Pickup 7

Conference 7

End a Call 7

Hold/Resume a Call 8

Manage Call Waiting 8

Mute a Call 8

Place a Call 8

Redial a Number 9

Shared Lines 9

Transfer a Call 9

Voice Messages 10

Personalize Your Voicemail 10

Check for Voice Messages 10

Contents

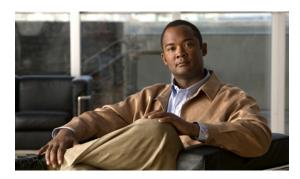

CHAPTER

# **Overview**

This guide provides phone layout and feature descriptions for the Cisco Unified IP Phone 3905.

• Physical Description of Cisco Unified IP Phone 3905, page 1

# **Physical Description of Cisco Unified IP Phone 3905**

The Cisco Unified IP Phone 3905 is a single-line phone. Buttons near the handset provide direct access to several features.

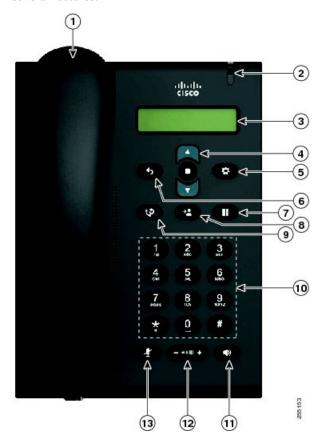

Cisco Unified IP Phone 3905 User Guide for Cisco Unified Communications Manager Express Version 8.8 (SIP)

|    | Item                                      | Description                                                                                                    |  |  |
|----|-------------------------------------------|----------------------------------------------------------------------------------------------------|--|--|
| 1  | Handset                                   | Functions as traditional phone handset.                                                                                                    |  |  |
| 2  | Message waiting indicator                 | Indicates new voice message (steady red) or an incoming call (blinking).                                                                                                    |  |  |
| 3  | Phone screen                              | Displays phone menus and call activity including caller ID (phone number), call duration, and call state.                                                                                                    |  |  |
| 4  | Navigation Pad and Select (center) button | Allows you to scroll through menu items and highlight items. When the phone is on-hook, displays the call logs (Missed Calls, Received Calls, Placed Calls) and your Speed Dials.                                                             |  |  |
|    | <u> </u>                                  |                                                                                                    |  |  |
| 5  | Application button                        | Provides access to phone settings such as call history, user preferences, phone configuration (including administration settings, device configuration, network configuration, and other common configurations), and phone model information. |  |  |
| 6  | Previous button                           | Toggles back to the previous setting.                                                                                                    |  |  |
| 7  | Hold button                               | Places an active call on hold.                                                                                                    |  |  |
| 8  | Transfer button                           | Transfers active calls to another extension.                                                                                                    |  |  |
| 9  | Redial button                             | Dials the last dialed number.                                                                                                    |  |  |
| 10 | Keypad                                    | Allows you to dial phone numbers and enter numbers or letters.                                                                                                    |  |  |
| 11 | Speakerphone button                       | Selects the speakerphone. When the speakerphone is on, the button is lit.                                                                                                    |  |  |
|    |                                           |                                                                                                    |  |  |
| 12 | Volume button                             | Controls the handset and speakerphone volume (off-hook) and the ringer volume (on-hook).                                                                                                    |  |  |
| 13 | Mute button                               | Mutes the speakerphone and handset. If the button is lit, the speaker and handset are muted.                                                                                                    |  |  |

## **Phone Connections**

For your phone to work, it must be connected to the corporate IP telephony network. Your system administrator can help you connect your phone.

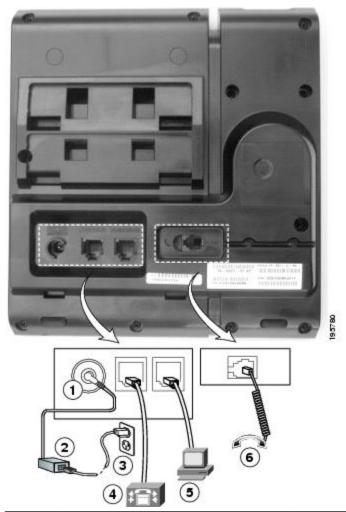

| 1 | DC adaptor port (DC48V)          | 4 | Network port (10/100 SW) connection. IEEE 802.3af power enabled. |
|---|----------------------------------|---|------------------------------------------------------------------|
| 2 | AC-to-DC power supply (optional) | 5 | Access port (10/100 PC) connection                               |
| 3 | AC power wall plug (optional)    | 6 | Handset connection                                               |

## **Adjusting the Handset Rest**

You can adjust the handset rest of a wall-mounted phone so that the receiver does not slip out of the cradle.

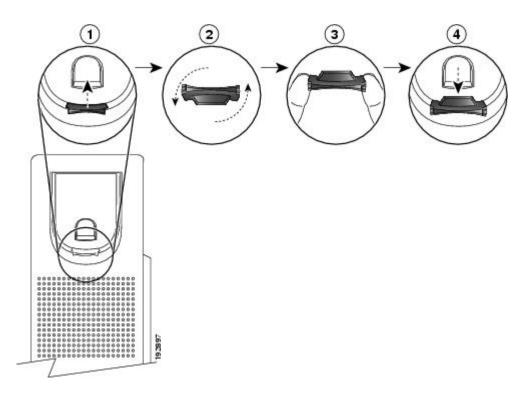

#### **Procedure**

- **Step 1** Set the handset aside and pull the square plastic tab from the handset rest.
- **Step 2** Rotate the tab halfway (180 degrees).
- **Step 3** Hold the tab between two fingers, with the small notches (in the corners) facing you.
- **Step 4** Make sure the tab lines up evenly with the slot in the cradle.
- **Step 5** Slide the tab back into the handset rest. An extension protrudes from the top of the rotated tab. Return the handset to the handset rest.

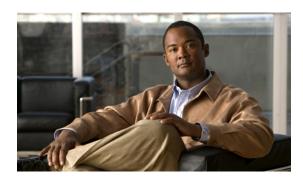

# CHAPTER 2

# **Operating Your Phone**

This section describes how to operate your Cisco IP Phone and includes information on phone features.

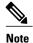

Because there are differences in phone and site configurations, not all features described here might apply to your phone. Consult your system administrator for more information.

- Adjust the Volume, page 5
- Answer a Call, page 6
- Call Forward All, page 6
- Call Pickup, page 7
- Conference, page 7
- End a Call, page 7
- Hold/Resume a Call, page 8
- Manage Call Waiting, page 8
- Mute a Call, page 8
- Place a Call, page 8
- Redial a Number, page 9
- Shared Lines, page 9
- Transfer a Call, page 9
- Voice Messages, page 10

# **Adjust the Volume**

- During a call, press the + or on the **VOLUME** button to increase or decrease the volume respectively.
- Press the + or on the **VOLUME** button while the handset is in its cradle and the phone is idle.

Cisco Unified IP Phone 3905 User Guide for Cisco Unified Communications Manager Express Version 8.8 (SIP)

## **Answer a Call**

- Lift the handset.
- If you are using the speakerphone, press the **Speaker** button.

### **Auto Answer**

Auto Answer prompts your phone to automatically answer incoming calls after one ring.

Your system administrator sets up Auto Answer to work with your speakerphone.

### **Auto Answer with Your Speakerphone**

Auto Answer prompts your phone to automatically answer incoming calls after one ring.

Keep the handset in the cradle to auto answer with your speaker phone. Otherwise, calls ring normally and you must manually answer them. Your system administrator sets up Auto Answer to work either with your speakerphone.

## Call Forward All

Call Forward All allows you to forward calls on your phone to another number. You can set up Call Forward All directly on your phone. To access Call Forward All remotely, go to your User Options web pages.

There are two types of call forwarding features that your system administrator might set up on your phone:

- 1 Unconditional call forwarding (Call Forward All)—Applies to all calls that you receive.
- 2 Conditional call forwarding (Call Forward No Answer, Call Forward Busy, Call Forward No Coverage)—Applies to certain calls that you receive, according to conditions, and is accessible only from your User Options web pages.

Your system administrator can set up other call forward options that:

- 1 Allows calls placed from the call forward target number to your phone to ring through, rather than be forwarded.
- 2 Prevents you from creating a call forward loop or exceeding the maximum number of links in a call forwarding chain.

#### **Procedure**

- **Step 1** Press the center button of the Navigation Pad button.
- **Step 2** Navigate for the "Call Forward All" option.
- **Step 3** Enter the call forward target number exactly as you would dial it from your phone. For example, enter an access code or the area code, if necessary.

## **Call Pickup**

Call Pickup allows you to answer a call that is ringing on a co-worker's phone by redirecting the call to your phone.

You might use Call Pickup if you share call-handling tasks with co-workers.

There are two ways you can pick up a call:

- 1 Pickup—Allows you to answer a call that is ringing on another phone within your call pickup group.

  If multiple calls are available for pick up, your phone picks up the oldest call first (the call that has been ringing for the longest time).
- 2 Group Pickup—Allows you to answer a call on a phone that is outside your call pickup group by:
  - a Using a group pickup number (provided by your system administrator).
  - **b** Dialing the ringing phone's number if the destination user's direct number is present in one of the current user's associated groups.

Your system administrator sets up the call pickup group you are in and the call pickup buttons depending on your call-handling needs and work environment.

To access Call Pickup:

#### **Procedure**

- **Step 1** Press the center button of the Navigation Pad button.
- **Step 2** Navigate for the "PickUp" and "GPickUp" options.

## **Conference**

Conference allows you to talk simultaneously with multiple parties. When you are talking on a call, use Conference to dial another party and add them to the call. You can remove individual participants from the conference if your phone supports the feature. Use hookflash to set up a conference call.

## **End a Call**

- Hang up the handset.
- If you are using a speakerphone, press the **Speaker** button.

## Hold/Resume a Call

#### **Procedure**

**Step 1** To put a call on hold, press the Hold button **.** The line button flashes green.

**Step 2** To resume the call, press the flashing green line button.

# **Manage Call Waiting**

Call Waiting provides cues to notify you that a new call is ringing on your phone when you are talking on another call, including a call waiting tone (single beep) and an amber flashing line button.

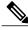

Note

Unanswered calls are routed to your voicemail system (if available).

#### **Procedure**

Press the flashing amber line button.

Your phone automatically puts the original call on hold and connects the ringing call.

## Mute a Call

#### **Procedure**

**Step 1** To turn the Mute on, press the **Mute** button **2**.

**Step 2** To turn the Mute off, press the **Mute** button the second time.

## Place a Call

Use one of the following methods to place a call:

- Lift the handset and dial the number.
- Dial the number, and then lift the handset.
- Dial the number, and then press the **Speaker** button.

- Press the Line button for your extension, and then dial the number.
- Press the **Speaker** button, and then dial the number.
- If you have established speed-dial numbers, press the Feature button enabled for speed-dial.

## **Redial a Number**

To redial the most recently dialed number:

- Press the **Redial** button .
- To place the call, get a dial tone on the line, then press the **Redial** button.

## **Shared Lines**

Shared lines allow you to use one phone number for multiple phones.

You might have a shared line if you have multiple phones and want one phone number, share call-handling tasks with co-workers, or handle calls on behalf of a manager.

For example, if you share a line with a co-worker:

- When a call comes in on the shared line:
  - Your phone rings and the line button flashes amber.
  - Your co-worker's phone rings and the line button flashes amber.
- If you answer the call:
  - Your line button turns green.
  - Your co-worker's line button turns red.

When button is red, that line cannot be used to barge in on the call or used to make another call.

- If you put the call on hold:
  - Your line button flashes green.
  - Your co-worker's line button flashes red.

When the line flashes red, your co-worker can pick up the call.

## **Transfer a Call**

Transfer allows you to redirect a connected call from your phone to another number.

#### **Procedure**

**Step 1** Press **Transfer** button **1** to put the first call on hold and initiate a new call.

**Step 2** Press the **Transfer** button the second time to finish the transfer.

# **Voice Messages**

Voice messages are stored on your voicemail system. Your company determines the voicemail system your phone uses.

### **Personalize Your Voicemail**

#### **Procedure**

**Step 1** Dial the voicemail access number (provided by your system administrator).

**Step 2** Follow the voice prompts.

## **Check for Voice Messages**

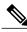

Note

You can configure the visual message waiting lamp using your User Options web pages.

- Look for a solid red light on your handset.
- Listen for a stutter tone when you lift the handset.

Free Manuals Download Website

http://myh66.com

http://usermanuals.us

http://www.somanuals.com

http://www.4manuals.cc

http://www.manual-lib.com

http://www.404manual.com

http://www.luxmanual.com

http://aubethermostatmanual.com

Golf course search by state

http://golfingnear.com

Email search by domain

http://emailbydomain.com

Auto manuals search

http://auto.somanuals.com

TV manuals search

http://tv.somanuals.com